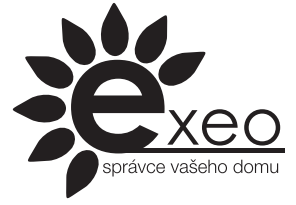

# **EXEO RF Klávesnice pro GSM EXEO**

## **Návod k instalaci a používání**

**Před připojením zařízení a jeho uvedením do provozu se podrobně seznamte s tímto návodem**

#### Návod pro Exeo klávesnici

## **1. Popis bezdrátové klávesnice Exeo**

#### **1.1 Všeobecný popis**

Bezdrátová klávesnice slouží pro ovládání GSM Exeo v režimu Alarm. Umožňuje zastřežení, odstřežení a částečné zastřežení. Změna probíhá vložením zvoleného kódu, ten může být 4-8 místný. Zastřežení a částečné zastřežení je možné také rychlým "hmatem" (pokud je povoleno). Klávesnice je vybavena kontrolní LED, která zobrazuje všechny režimy zahlídanosti systému. Klávesnice komunikuje s GSM Exeo obousměrně, takže i když přepnete systém jinými způsoby (SMS, mobilní aplikací, klíčenkami apod.) bude zobrazovat skutečný stav. Klávesnice rovněž kontroluje stav baterií a na jejich vyčerpání upozorní GSM Exeo SMSkou. Rovněž budete upozorněni na chybu komunikace (klávesnici někdo odnese apod.)

Klávesnici není možné používat samostatně a nemá samostatně žádnou užitečnou funkci.

Dosah bezdrátových zařízení je závislý na konkrétním typu budovy a případném rušení.

### **1.2 Dodávka obsahuje**

Vlastní zařízení Instalační podložka Návod k instalaci a používání Baterie

#### **1.3 Technické údaje**

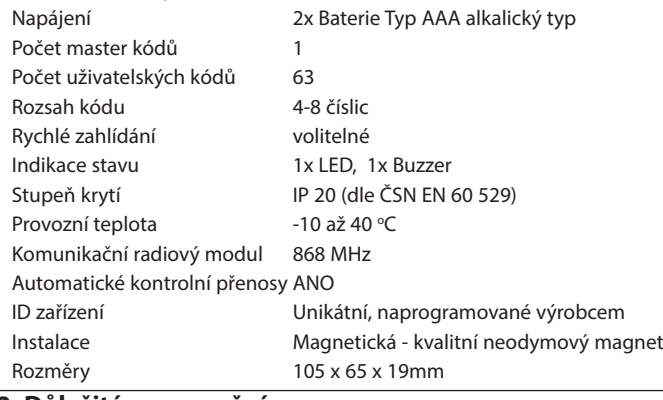

## **2. Důležitá upozornění**

#### **2.1 Instalace**

EXEO klávesnici nainstalujte pomocí magnetu jež je uvnitř umístěn. Pro instalaci na kovové podložky je možné ji umístit přímo, na jiné povrchy použijte přiloženou instalační destičku.

### **2.2 Likvidace**

Obaly a použité baterie odevzdejte do organizovaného sběru druhotných surovin.

## **3. Umístění zařízení**

#### **3.1 Umístění zařízení**

Umístění zařízení se řídí běžnými zásadami pro instalaci elektrických zařízení.

## **4. Uvedení do provozu a přiřazení RF klávesnice k GSM Exeo**

Pro správnou funkci je nejprve nutné zařízení přiřadit ke GSM Exeo (pokud tak již nebylo v minulosti učiněno) dle odstavce 5.3. Po přiřazení je zařízení připraveno k použití.

Pro vložení baterií odejměte kryt na spodní straně přístroje, pokud není zaří-

zení zatím přiřazeno baterie nevkládejte a přistupte k odstavci 5.4. Pokud je již přiřazeno vložte baterie "AAA" - mikrotužkové (používejte výhradně kvalitní alkalické baterie), respektujte správné vložení baterií viz nákres v jejich držáčku. Při nesprávném vložení hrozí poškození zařízení.

## **Upozornění: Používejte výhradně kvalitní alkalické baterie**

## **5. Ovládání a popis funkcí**

**5.1 Popis fukce** Vložením platného kódu dojde k inverzní funkce střežení hlídání. Platný kód je potvrzen trojím krátkým zapípáním. Pokud bylo zahlídáno dojde k odhlídání, pokud bylo odhlídáno dojde k plnému zahlídání. Klávesnice zobrazuje stav systému na LED dle tabulky viz odstavec 5.2.

### **Pro ryhlé a částečné zahlídání stiskněte následující jednoduché sekvence**

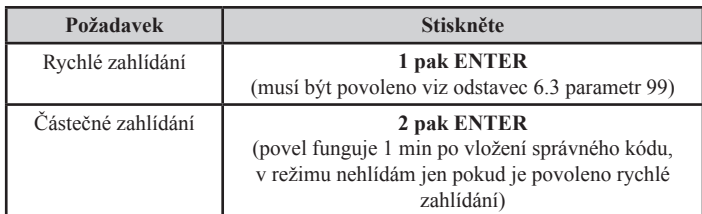

#### 5.2 Zobrazovací prvky - kontrolní LED a "pípání"

#### **Tabulka zobrazovaných stavů pomocí červené LED v provozním režimu**

V provozním režimu přechází klávesnice po 20 sec do režimu spánku, zhasne tedy LED bez ohledu na režim, probudíte ji libovolným tlačítkem Stavy LED v programovacím režimu naleznete v kapitole 6

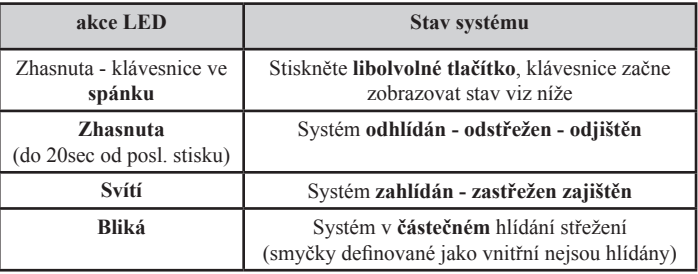

## **Tabulka zobrazovaných stavů pomocí pípání v provozním stavu**

Pípání v programovacím režimu naleznete v kapitole 6

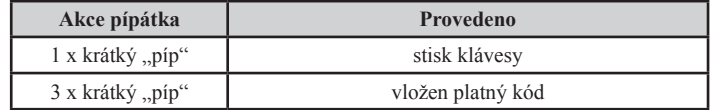

## **5.3 Přiřazení Klávesnice ke GSM EXEO**

Klávesnice má své unikátní ID číslo, klávesnic může být přiřazeno více, každá na své pozici v GSM Exeo.

#### **Postup přiřazení klávesnice ke GSM Exeo**

**1. Pro vstup do přiřazovacího režimu musí být GSM Exeo zapnuté, v klidovém režimu a odhlídané** (zelená LED zobrazuje Signál, červená je zhasnuta ). Pokud se GSM Exeo již nalézá v jiném přiřazovacím režimu je nutné tento režim ukončit nebo bude sám ukončen po dvou minutách. Pro přiřazování doporučujeme GSM Exeo desktop odkrytovat pro lepší pozorovatelnost červené LED v GSM, u GSM Exeo DIN je nutné odejmout přední kryt vyloupnutím vhodným nástrojem pro přístup na tlačítka (záleží k jakému zařízení budete čidlo přiřazovat).

**2. Vstupte do přiřazovacího režimu bezdrátových detektorů** - podržte tlačítko 2 na GSM Exeo cca 3 sec než 2x pípne, nyní máte 2 minuty na klidné přiřazování, každým stiskem tlačítka je čas dvou minut automatického ukončení přiřazovacího režimu obnoven.

**3. Zvolte pozici kam chcete klávesnici přiřadit** (pozice pak jen slouží k identifikaci například při řešení slabých baterií, chyby komunikace a pod.) Klávesnici lze přiřadit jen do volné pozice. Volná pozice je signalizována zelenou LED, ta vyblikává počtem bliknutí právě číslo pozice. Pokud je číslo pozice vyblikáváno červenou LED, je tato pozice obsazená. Změnu čísla pozice provedete tlačítkem 2 na GSM Exeo, každý stisk navýší číslo pozice o jedna, v intervalu 1-16, tlačítkem číslo 1 je možné přejít na pozici číslo 1. Pokud je zvolená pozice obsazená, ujistěte se, že do ní chcete přiřadit nové zařízení a uvolněte ji podržením tlačítka 1 déle než 3 sec než podruhé 1x pípne

**4. Přiřazení zařízení do zvolené pozice (musí blikat zeleně)** provedete vložením baterie do zařízení - klávesnice (pokud již jsou vloženy vyjměte je a po 10 sec opět vložte) GSM Exeo 2x pípne - tím je přiřazení hotovo, od tohoto okamžiku je číslo pozice zobrazováno červenou LED, protože od teď je pozice obsazena. Pokud 2x nepípne, a červená LED vybliká nějaké číslo, je již zařízení přiřazeno v GSM Exeo a to na pozici, jež červená LED vyblikala. Tím je zajištěno,

že si omylem nepřiřadíte již přiřazený detektor podruhé.

#### **5. Přiřazení dalšího zařízení**

Pro přiřazení dalšího zařízení v rámci jednoho přiřazovacího procesu pokračujte bodem 3

**6. Ukončení přiřazovacího režimu.** Pokud máte již všechny zařízení přiřazeny, můžete režim ukončit podržením tlačítka 2 (cca 3 sec než 3x pípne) nebo bude režim automaticky ukončen po 2 minutách nečinosti.

## **6. Programování kódů a další konfigurace**

#### **6.1. Vstup do režimu programování kódů a nastavení**

**1. Podržte tlačítko ENTER cca 3 sec - 5x krátce pípne, LED začne blikat**

**2. Do deseti sec vložte MASTER kód (továrně 4444) a stiskněte ENTER**

**LED se rozsvítí trvale - nalézáte se v hlavním programovacím menu**

**(Vložení nesprávného master kódu není nijak indikováno)**

**Po naprogramování ukončení programovacího režimu provedete opět podržením tlačítka ENTER cca 3 sec nebo je režim po 2 minutách ukončen automaticky.**

#### **6.2 Vkládání a mazání kódů**

V hlavním menu programování klávesnice očekává nejprve vložení čísla uživatele + ENTER (doporučujeme poznamenat si číslo uživatele / jméno uživatele do přiložené tabulky), pak vložení kódu + ENTER a ještě jednou vložení kódu + ENTER pro kontrolu. Vkládání je přehledně shrnuto do následující tabulky včetně typu indikace na červené LED.

## **Tabulka "shrnutí vkládání, mazání kódů a zobrazení indikace na LED"**

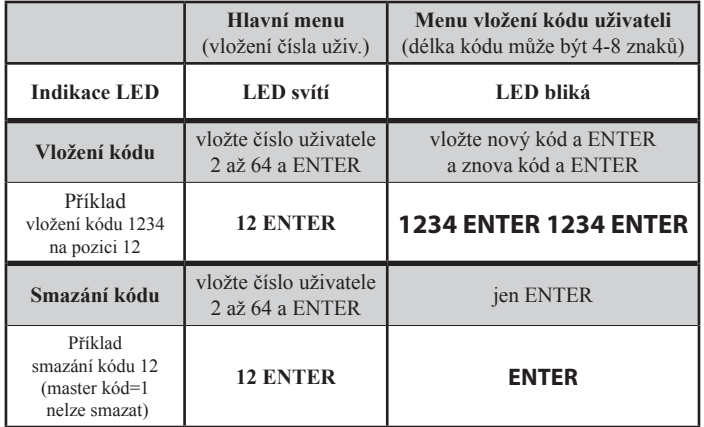

### **Poznámka - Master kód je nastaven u čísla uživatele 1, nelze jej smazat**

Po vložení kódu správného či chybného (oba kódy nesouhlasily) se vždy klávesnice vrací do hlavního meny. Po vložení nepovoleného čísla uživatele (mimo rozsah 1-64) se klávesnice vrací do hlavního programovacího menu. **Stisk tla**čítka "C" rovněž vrací vždy do hlavního menu. Indikace pípáním je shrnuta do tabulky níže.

#### **Tabulka "pípání" v režimu programování kódů**

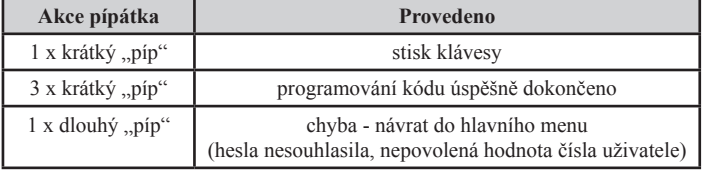

#### **6.3 Rozšířené konfigurační parametry**

Klávesnice disponuje dalšími konfiguračními parametry, ty jsou shrnuty v následující tabulce. Nastavení je obdobné jako programování hesel, kde číslo parametru se zadává v hlavním programovacím menu, na místo čísla uživatele, na místo kódu je hodnota parametru.

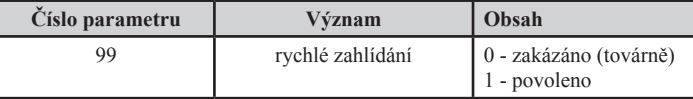

## **7. Důležité informace:**

## **7.1. Odebrání klávesnice ze systému GSM Exeo**

Rozhodnete-li se odebrat klávesnici ze systému postupujte dle odstavce 5.4, konkrétní odebrání detektoru (uvolnění pozice) je zmiňováno v bodu 3. Pokud tak neučiníte, GSM Exeo hlásí chybu komunikace a každou minutu 3x pípne.

#### **7.2. Dopad rušení na správnou funkci bezdrátových modulů**

Případné rušení jež narušuje komunikaci se může projevit na odezvách systé-

mu, však vždy dojde ke správnému přenesení informace.

#### **7.3. Informace o chybě komunikace nebo vybité baterii**

Při vybité baterii budete dostatečně včas informováni SMS, v SMS bude uvedeno číslo přiřazení. SMS Vám bude chodit každé tři dny ve 12H dokud baterii nevyměníte. V tomto okamžiku je ještě čidlo plně funkční několik týdnů. Pokud dojde baterie uplně a dojde ke ztrátě komunikace, budete pravidelně o tom opět informováni.

## **8. Tovární nastavení:**

Potřebujete-li klávesnici uvézt do továrního nastavení, kde master kód bude 4444 a všechny ostatní kódy nenastaveny proveďte následující úkony:

- vyndejte baterie
- vyčkejte 10 sec
- vložte baterie
- do 6 sec vložte heslo 3936 (exeo)
- LED začne blikat velmi rychle a nenápadně
- vyčkejte 10minut
- zařízení zapípá 10x

Tím je tovární nastavení hotové

## **9. Důležitá upozornění:**

Výrobce, prodejce ani instalační firma nezodpovídá za množství přenesených dat, spojení, telefonních hovorů, odeslaných SMS, MMS, ani jiných zpoplatněných služeb operátorů sítí GSM a nenese zodpovědnost za výši poplatků služeb operátorů sítí GSM instalované SIM karty v GSM Exeo. Rovněž nenese zodpovědnost za spotřebovanou energii zařízením GSM Exeo a jeho spínacími moduly(bezdrátovými termostaty apod.) a spotřebiči jež ovládá.

## **10. Záruční podmínky**

Na výrobek se poskytuje záruka po dobu 24 měsíců ode dne prodeje. V této lhůtě bude výrobek bezplatně opraven v případě závady vzniklé na přístroji vlivem výrobní vady. Při uplatnění požadavku na záruční opravu musí být společně s přístrojem předložen potvrzený záruční list, ve kterém je uvedeno datum prodeje, výrobní číslo výrobku a popis závady.

Záruka se nevztahuje na přístroj mechanicky poškozený; na závady způsobené nesprávnou obsluhou; na závady způsobené nevhodným použitím nebo používáním přístroje k jinému účelu, než je určen - viz odstavec 1.1 ("Všeobecný popis").

**Tabulka poznámek k vaší dispozici...**

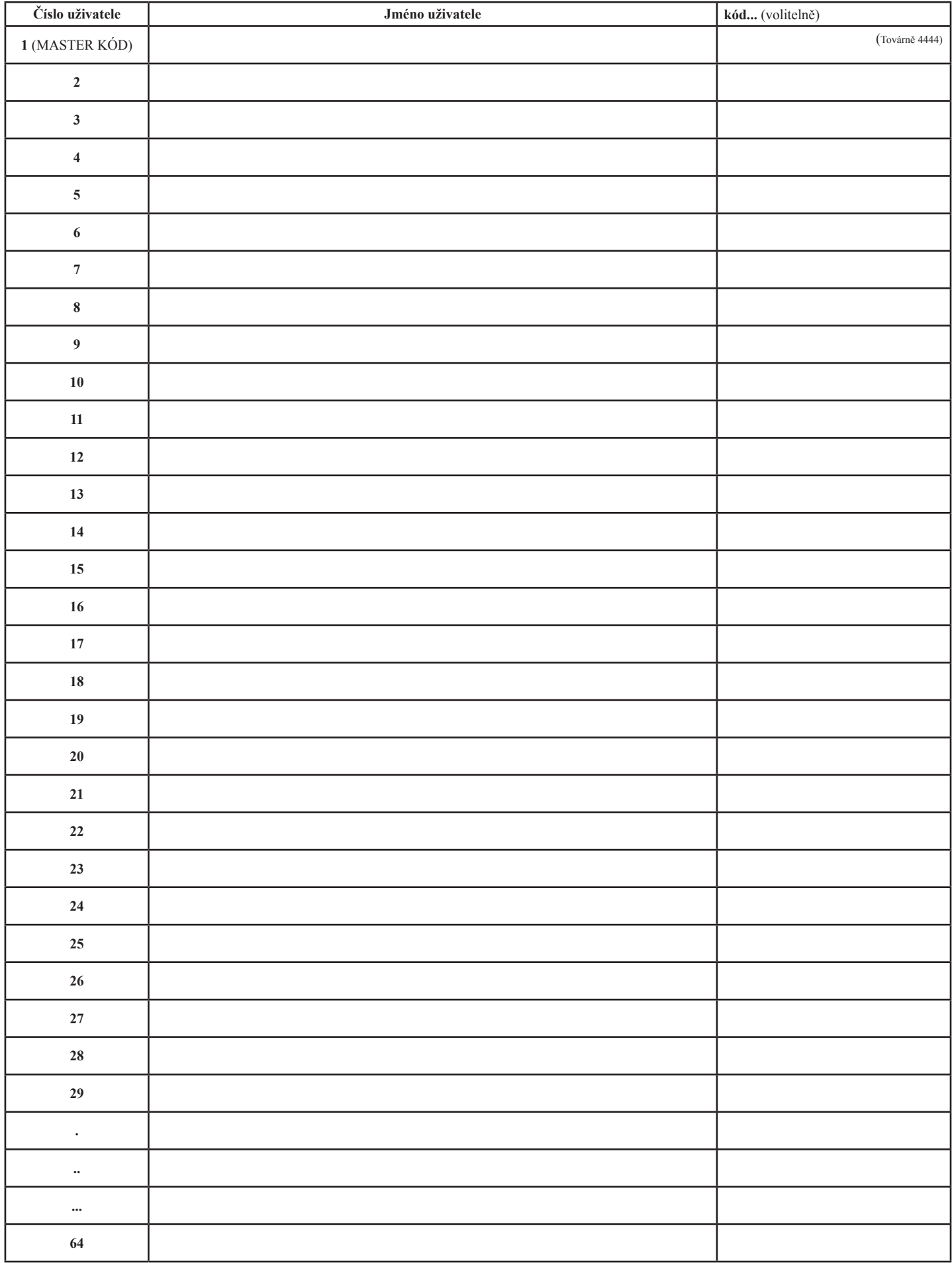

VMI s.r.o. Plickova 568 149 00 Praha 4 www.gsmexeo.cz

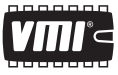